## H. Public Interested Person Registration

Although electronic filing is available only to attorneys and unrepresented parties, other public users such as unrepresented parties opting not to file electronically and members of the media, can register for limited access to CM/ECF, which will allow for registering for electronic notification of docket activity in individual cases. See <u>Receiving Notifications for Cases</u> of Interest.

- 1. Go to http://www.pacer.gov.
- 2. Select **Register for an Account** from the main screen.
- 3. Select Registration Wizard.
- 4. Select E-File and/or Attorney Admissions.
- 5. Select **U.S. Appellate Courts** as the Court Type and **U.S. Court of Appeals, Federal Circuit** as the Court, then **Next**.
- 6. Select one of the options based on the type of PACER account you have and your electronic filing history. If you have never filed electronically with the Federal Circuit, you will eventually reach the following screen:

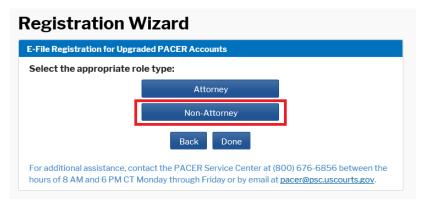

- 7. Select Non-Attorney.
- 8. Complete the fields on the E-File Registration Page and click Next.

## **Additional Information**

This section can be skipped.

## **Delivery Method and Formatting**

 Select how frequently and in what format you wish to receive email notifications. You can also add additional emails to receive notice in Additional Email Addresses.

- 9. On the next screen, select your payment options for PACER and other fees, then click **Next**.
- 10. Review the E-Filing Terms of Use and click the acknowledgements.
- 11. Click **Submit**. You will receive electronic notification once your request has been processed.

**Note:** Please allow one to two business days for processing by the Clerk's Office.